## Instructions for forwarding your Ryerson Matrix Mail to your Arts Mail:

1. To begin, open a web browser and browse to http://mail.ryerson.ca

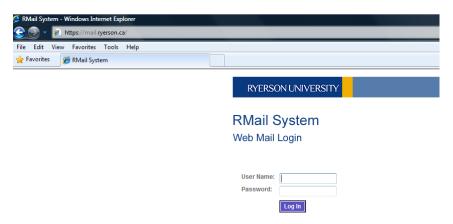

- 2. Logon with your matrix username and password
- 3. Click Options and then Settings

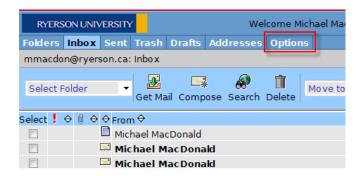

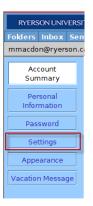

**4.** Under settings you'll want to make the following changes:

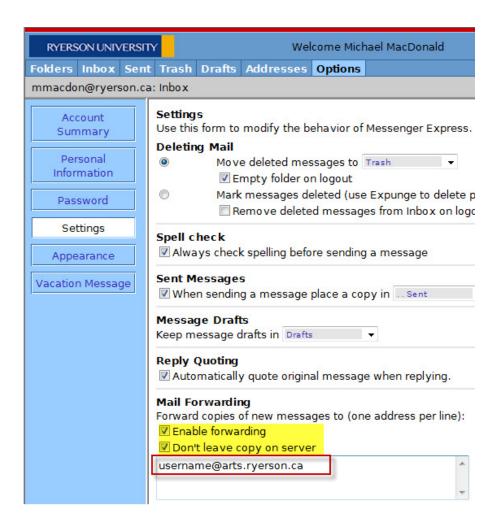

**Note:** For consistency, we recommend using the @arts.ryerson.ca address here but the @politics.ryerson.ca, @psych.ryerson.ca, etc will also work. Your username will be the same as the username you type when you access ARTS webmail (<a href="http://mail.arts.ryerson.ca">http://mail.arts.ryerson.ca</a>)

## 5. Don't forget to hit Save Changes!!!

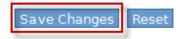